## [Notes] e2 studio Smart Configurator Plug-in, Smart Configurator for RX

R20TS0920ES0100 Rev.1.00 Feb.01, 2023

### **Outline**

When using the products in the title, note the following points.

- 1. When using DA component to provide reference input voltage for Comparator component
- 1. When using DA component to provide reference input voltage for Comparator component
- 1.1 Applicable Products
	- e2 studio 7.2 (Smart Configurator Plug-in V1.5.0) or later
	- Smart Configurator for RX V1.5.0 or later

### 1.2 Applicable Devices

RX family: RX13T, RX23T, RX24T(U), RX66T, RX72T

### 1.3 Details

When using DA component to provide the reference voltage for Comparator component, there is a possibility that the Comparator output result is wrong at the beginning (use case as **Figure 1.1**) due to the two problems as below:

(1) The Comparator operation is enabled before DA converter starts the conversion.

(Comparator operation should be enabled after DA converter starts the conversion.)

(2) There is not enough waiting time for the DA conversion before enabling the Comparator output.

```
void main(void)
{
    R_Config_DA0_Start();
    R_Config_CMPC0_Start();
}
```
**Figure 1.1: Use case for using DA0 output as the reference voltage for Comparator 0**

### 1.4 Condition

Below are the steps to reproduce the issue:

- (1) Creating Smart configurator project on the affected device (e.g., R5F566TAAxFF).
- (2) Add DA component from the software component page.
- (3) Configure the DA0 as the reference voltage for Comparator (see **Figure 1.2**).

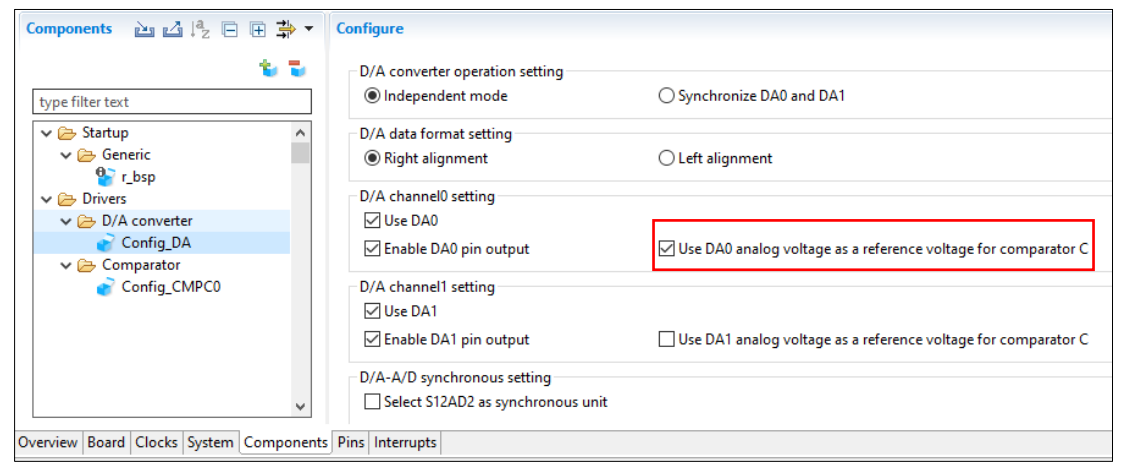

**Figure 1.2: Configuring the DA0 voltage as the reference voltage for Comparator on DA GUI**

- (4) Add Comparator component (channel 0) from the software component page.
- (5) Set the "Reference input voltage select" setting to "On-chip D/A converter 0" (see **Figure 1.3**).

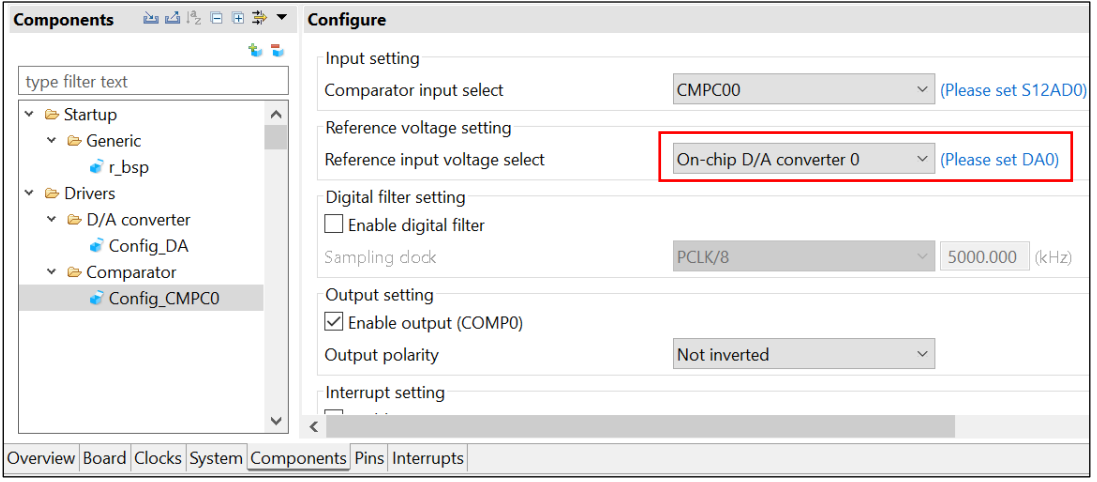

**Figure 1.3: Configuring reference input voltage to "On-chip D/A converter 0" on Comparator GUI**

- (6) Click "Generate Code" button to generate codes for DA component and Comparator component configuration.
- (7) Observe the generated code in "R\_Config\_CMPC0\_Create()" API in the file "Config\_CMPC.c" file. The Comparator operation is enabled in this initialization API instead of the "R\_Config\_CMPC0\_Start()" API (see **Figure 1.4**).

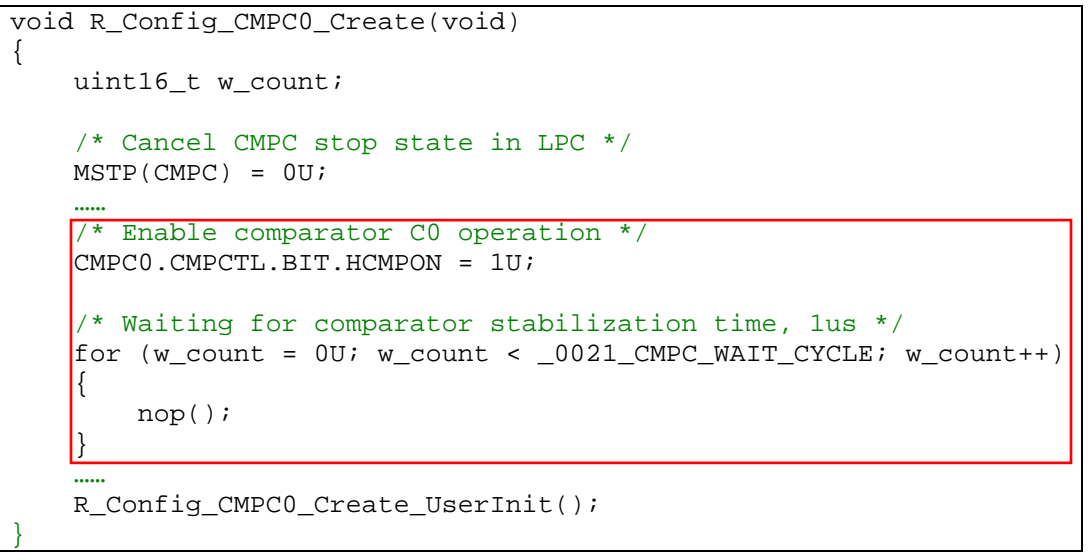

**Figure 1.4: Comparator operation enable setting in the initialization API**

(8) Observe the generated code in "R\_Config\_DA\_Start()", there is no waiting time after starting the DA operation (**Figure 1.5**) when configuring DA output voltage as the Comparator reference voltage.

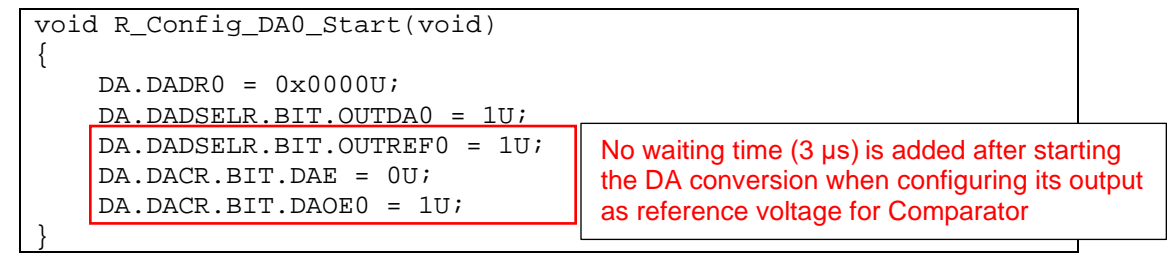

**Figure 1.5: DA start operation setting in "R\_Config\_DA\_Start()" API**

### 1.5 Workaround

Please add waiting time (minimum 3 μs) after calling DA start API and before calling the Comparator start API as below. The 3 μs setting value is counted out based on default ICLK frequency (160 MHz) for RX66T, please re-calculate when other ICLK frequency is used.

```
void main(void)
\{ uint16_t w_count;
    R_Config_DA0_Start();
   /* Waiting for DA0 conversion completion, 3 \text{ }\mu\text{s} */
   for (w\_count = 0U; w\_count < 0x63; w\_count++) {
         nop();
\Box R_Config_CMPC0_Start();
}
```
# 1.6 Schedule for Fixing the Problem

This problem will be fixed in the following versions.

- $\geq$  e<sup>2</sup> studio 2023-04
- Smart Configurator for RX V2.17.0 (April 2023)

### **Revision History**

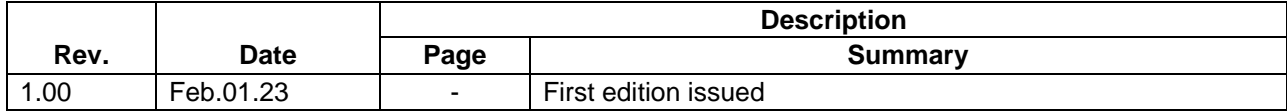

Renesas Electronics has used reasonable care in preparing the information included in this document, but Renesas Electronics does not warrant that such information is error free. Renesas Electronics assumes no liability whatsoever for any damages incurred by you resulting from errors in or omissions from the information included herein.

The past news contents have been based on information at the time of publication. Now changed or invalid information may be included.

The URLs in the Tool News also may be subject to change or become invalid without prior notice.

### **Corporate Headquarters Contact information**

TOYOSU FORESIA, 3-2-24 Toyosu, Koto-ku, Tokyo 135-0061, Japan

### [www.renesas.com](https://www.renesas.com/)

### **Trademarks**

Renesas and the Renesas logo are trademarks of Renesas Electronics Corporation. All trademarks and registered trademarks are the property of their respective owners.

For further information on a product, technology, the most up-to-date version of a document, or your nearest sales office, please visit: [www.renesas.com/contact/](https://www.renesas.com/contact/)

> © 2023 Renesas Electronics Corporation. All rights reserved. TS Colophon 4.3